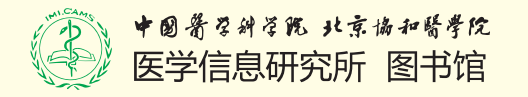

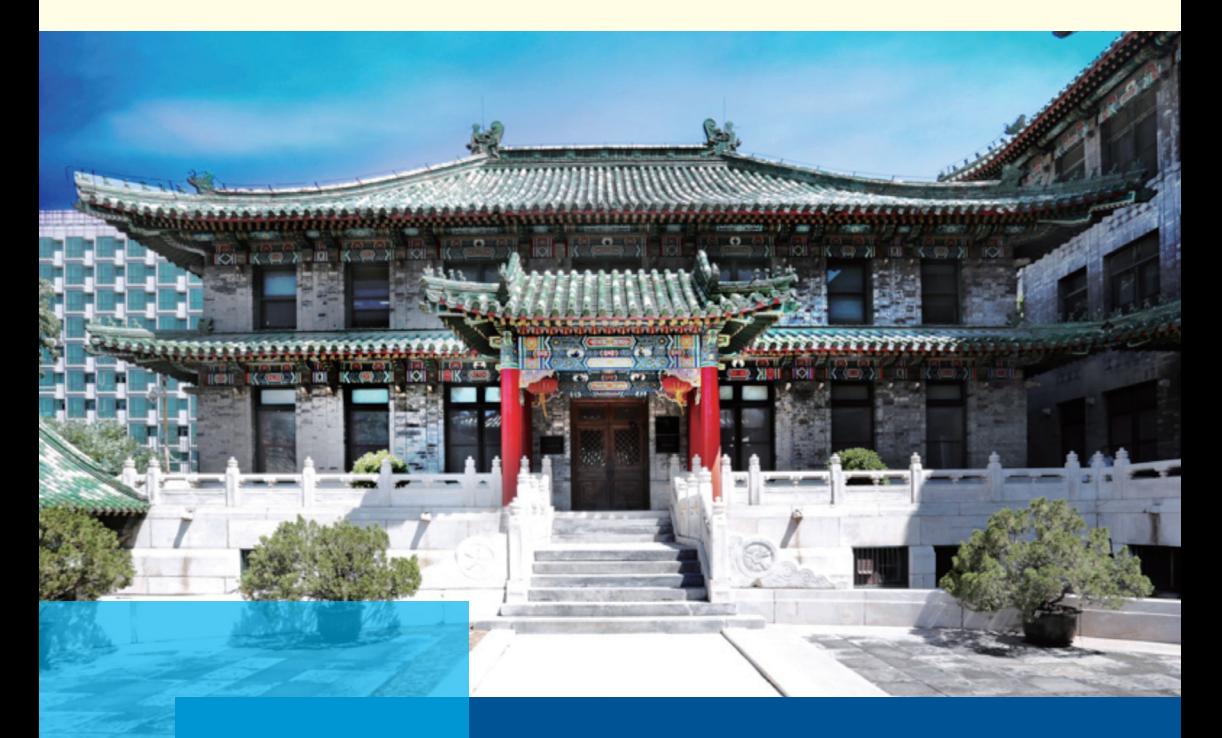

医学信息资源与知识服务中心资源建设部 2019 年 4 月

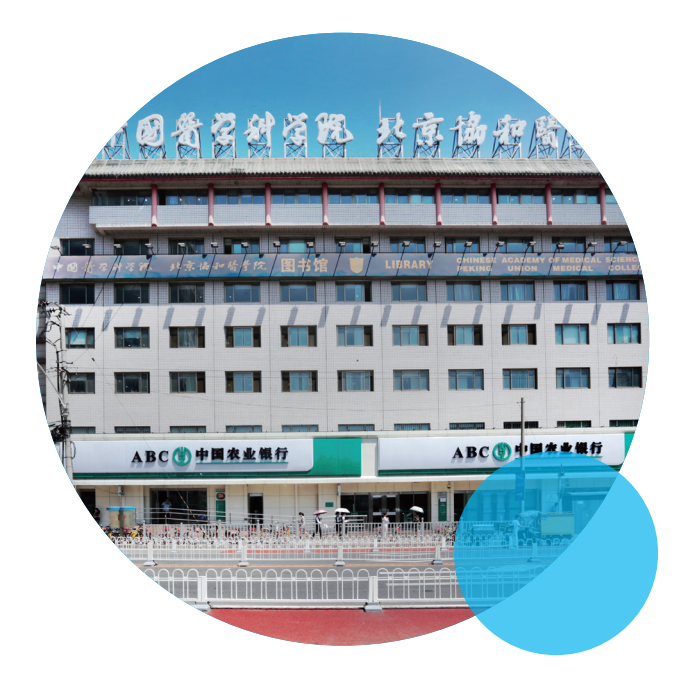

### 中国医学科学院图书馆欢迎您!

**www.imicams.ac.cn**

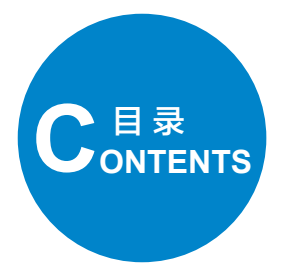

图书馆资源概况

**2 4**

- 资源查阅的方法和技巧
- 如何查找电子期刊 /4
	- 如何查找电子图书 /5
- 如何查找纸本资源 /8
- 如何查找学位论文 /10
- 如何从图书馆的数据库中选出我需要的数据库 /10
- 如何一站式检索多种类型资源 /11
- 如何查全或查准文献资源 /13
- 如何借助文献了解学科最新进展 /13

#### **16** 常见问题

我可以在家或外地利用图书馆的资源吗 /16 评职称 / 评奖时我如何获取期刊的封面和目录 /16 如何下载和获取正版的文献管理软件 /17 为什么我想要的文献下载不了 /17 我想要的文献图书馆没有,怎么办 /18 数据库和期刊突然不能使用了,怎么办 /18 我所在的院所可以使用图书馆的全部数据库吗 /19 我如何获取图书馆培训活动信息 /19 如何向图书馆馆员寻求帮助 /20

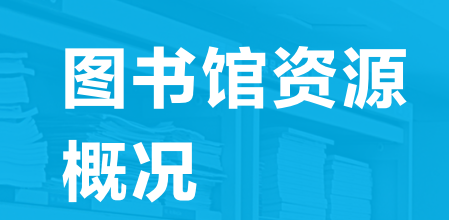

图书馆资源概况

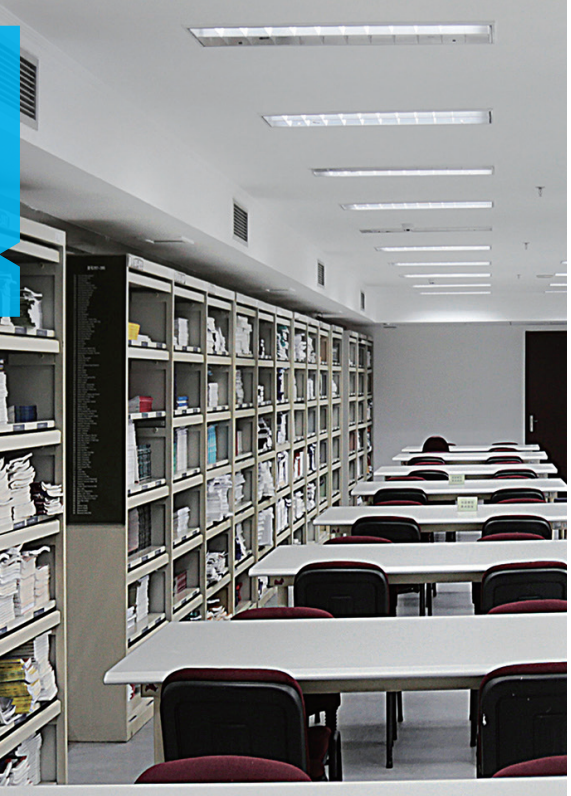

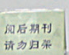

#### 图书馆资源概况

中国医学科学院 / 北京协和医学院图书馆(以下简称"图书馆")是我国藏书 丰富、历史悠久的著名医学图书馆,1957年被国务院指定为"全国第一医学中心图 书馆",1990 年成为卫生部全国医学文献资源共享网络的国家中心馆和"WHO 储 藏图书馆",2000 年被指定为国家科技图书文献中心医学分中心,承担着国家医学 图书馆的重要职能。

图书馆围绕中国医学科学院 / 北京协和医学院科研、医疗、教学的需求和医学 资源战略保障需求,开展文献信息资源建设工作。2019 年图书馆采购资源包括 :医 学及相关学科高质量数据库 91 个, 涵盖了权威医学期刊 (如 New England Journal of Medicine、Lancet、Cell)、经典医学教科书(如 Gray's anatomy、Harrison's internal Medicine)、常用文献管理软件、循证医学数据库、文献分析和评价数据库(如 F1000、Science Citation Index Expanded);外文纸本期刊 3471 种,全国高等医药院 校联盟 2018 年独家刊 2191 种。在学科上,资源学科涵盖基础医学、临床医学、药 学、公共卫生等医学各学科及化学、心理学等医学交叉学科。图书馆各类型资源数 量如下图所示 :

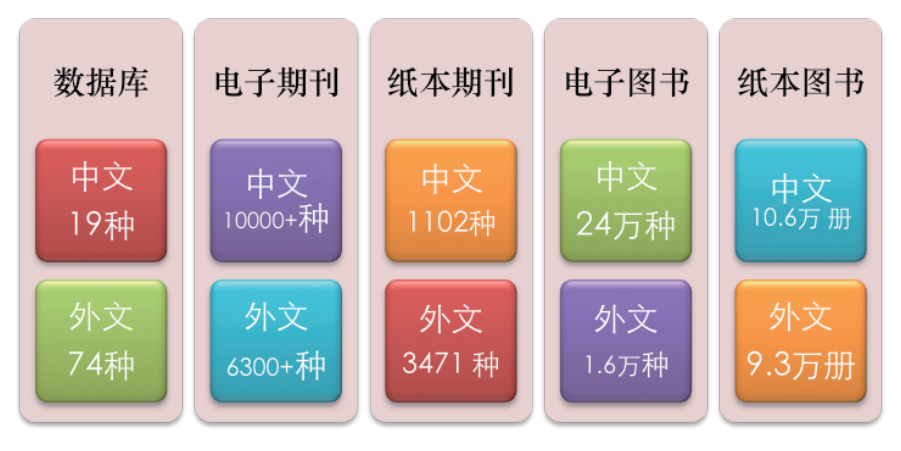

备注 :以上数据来源于 2019 年图书馆资源订购数量(纸质图书除外)。

此外,除现代医学书刊外,图书馆还收藏了 1000 余部中医古籍,以及一批医 学史资料,包括美国医学史、英国医学史、德国医学史、法国医学史、加拿大医学 史、希腊医学史、波斯医学史、阿拉伯医学史、俄罗斯医学史、日本医学史等医学 史图书。

# 资源查阅的 方法和技巧

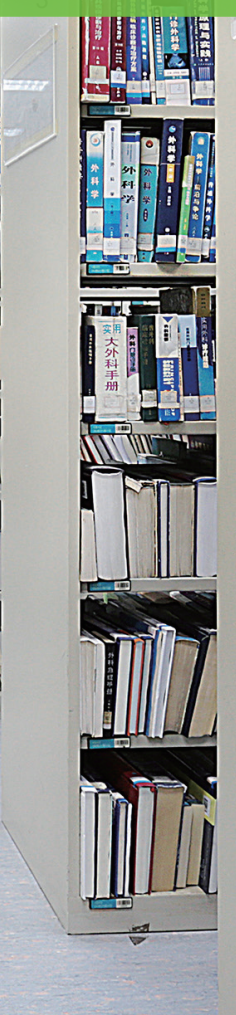

T

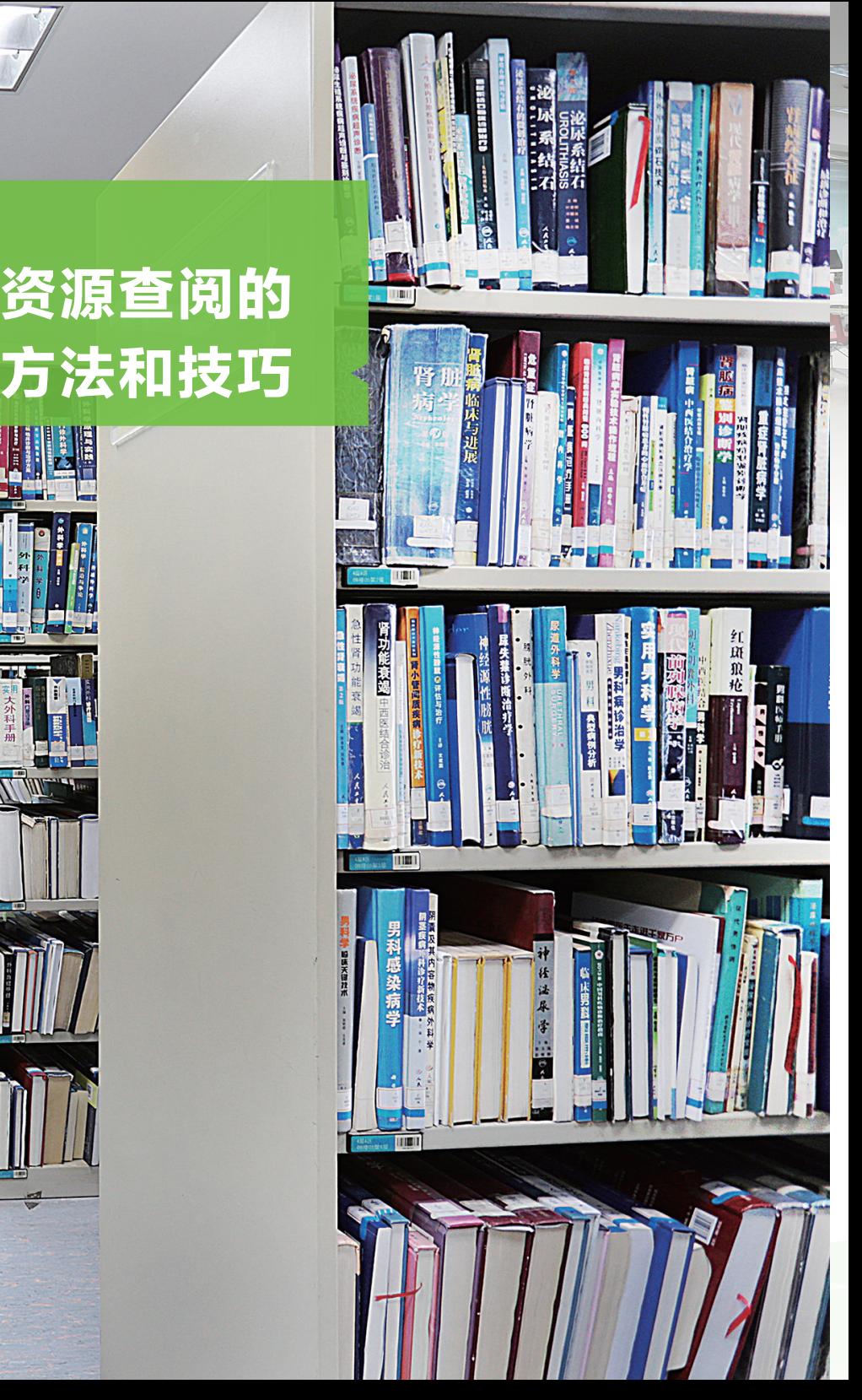

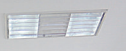

 $-7$ 

图书馆资源使用指南

## 资源查阅的方法和技巧

如何查找电子期刊

如果想了解图书馆有哪些电子期刊可以使用,可以通过图书馆主页电子期刊栏 目,进入"电子期刊导航"(http://sfx.imicams.ac.cn/ej/ej.htm)进行检索。

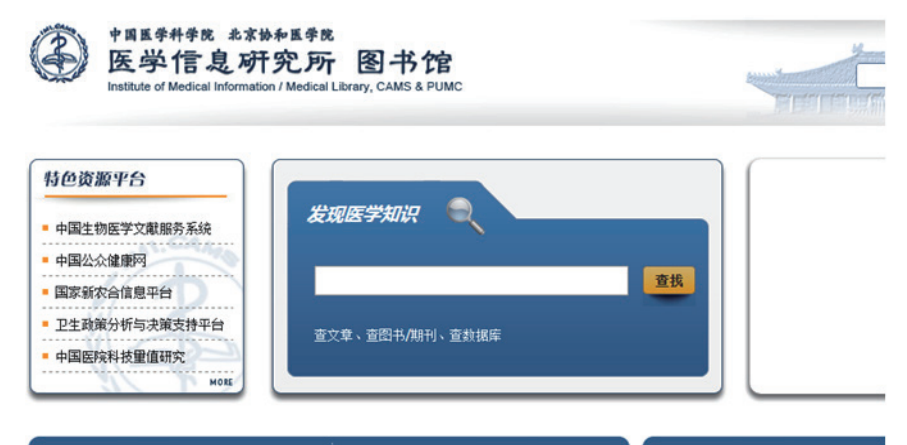

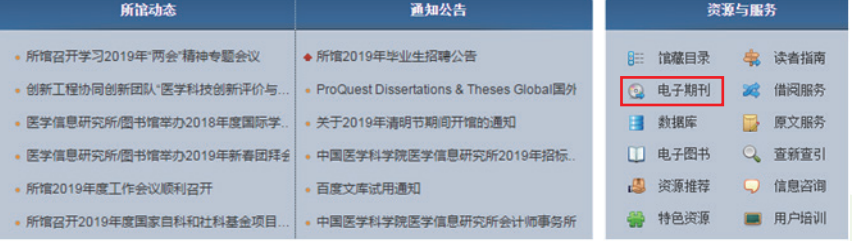

4

例如: 在期刊检索栏输入 lancet 点击"查找", 系统按默认"模糊杳询"检 索,返回 5 条检索结果。每条记录包括期刊刊名、期刊链接、起止日期、ISSN、学 科分类等字段。如果期刊链接字段如出现"■",表示该期刊被多个数据库收录, 有多个链接地址。点击"x",即可显示全部的期刊链接地址。Lancet 期刊可以 在 Elsevier ScienceDirect、Elsevier ClinicalKey、ProQuest Health and Medical Complete New Platform3 个数据库平台上下载全文,但是每个数据库收录全文的年代不一样。

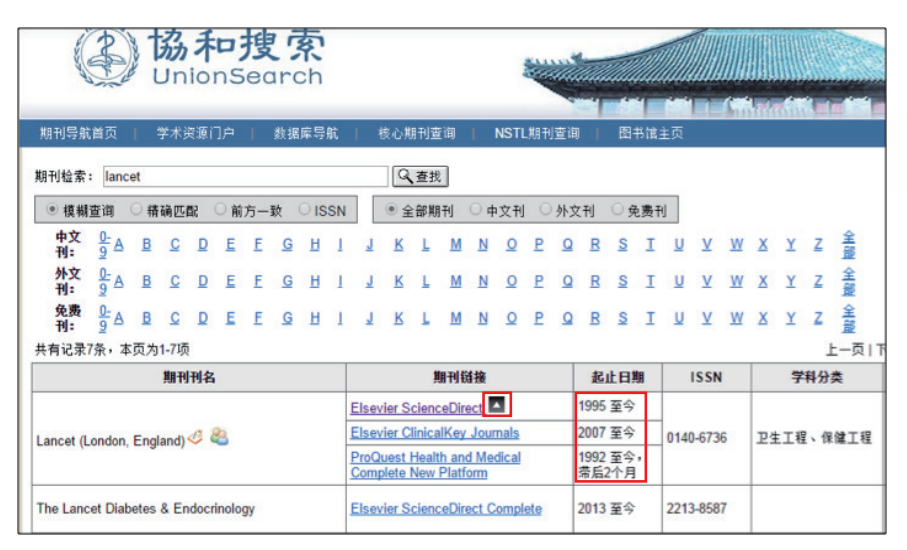

#### 如何查找电子图书

如果需要了解某一学科图书馆有哪些电子书可以使用,可以点击图书馆主页 "发现医学知识"的"查找图书 / 期刊"栏目进行检索。例如在查找书刊页面检索 anatomy,将检索范围限定在图书,即可找到图书馆订购的与解剖学相关的纸本和 电子图书。进一步在检索结果左侧的选择限定"在线全文",即可筛选出解剖学的 电子书。

在获取全文时,部分电子图书有 PDF 格式可下载(如 Springer 出版社电子书), 部分仅有 HTML 格式(如 ClinicalKey 数据库电子书)。

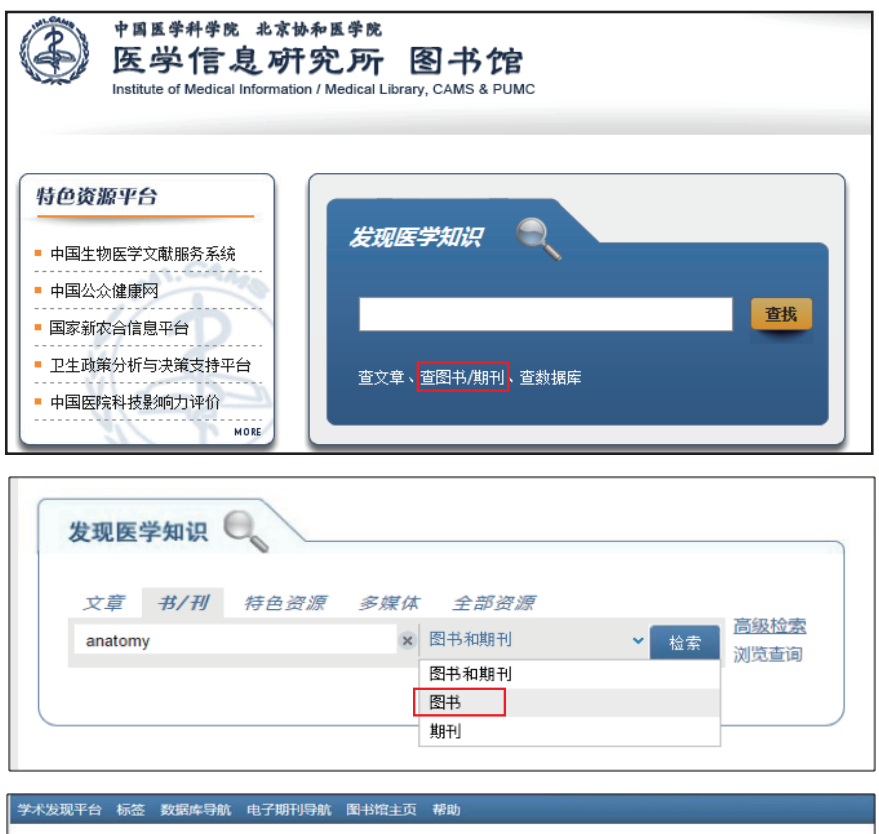

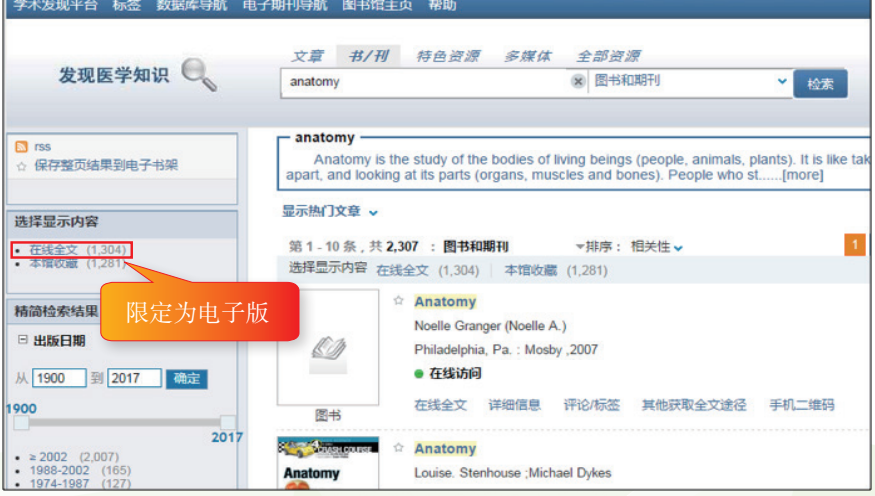

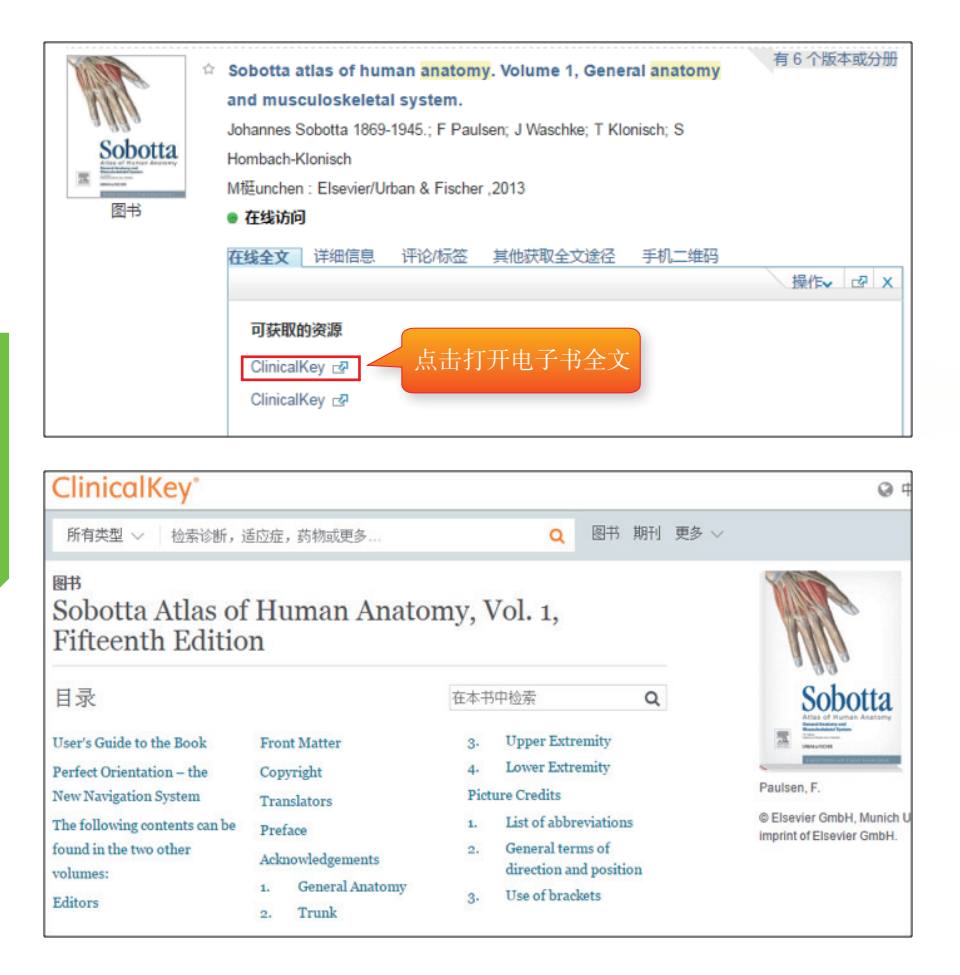

#### 如何查找纸本资源

图书馆作为国家医学文献的战略收藏中心,订购了丰富的印本(纸本)资源。 习惯阅读纸本书刊或需要的资源没有电子版时,可利用图书馆的纸本资源。

纸本资源通过图书馆馆藏目录检索,输入期刊或图书名称等字段进行检索, 也可以按照中国图书分类法(简称中图法)按学科进行浏览。

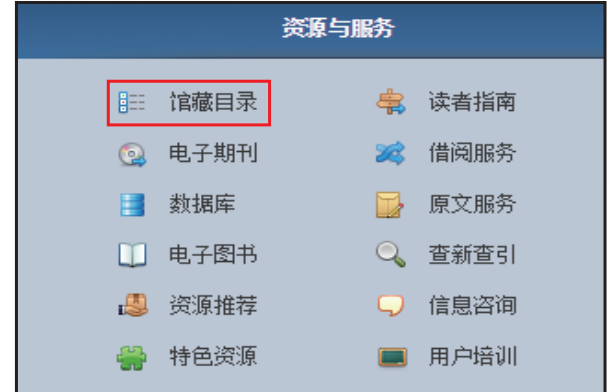

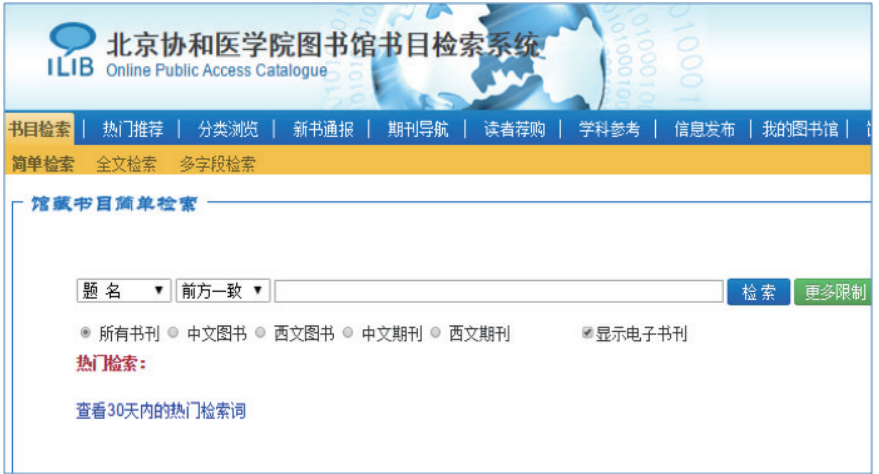

检索纸本图书时,需注意看图书的状态是否为可借。如是可借状态,可记录图 书的索书号,到图书馆四层图书阅览室借阅。

检索纸本期刊时,注意查看期刊的书架号和馆藏地,到对应的位置找刊阅览。

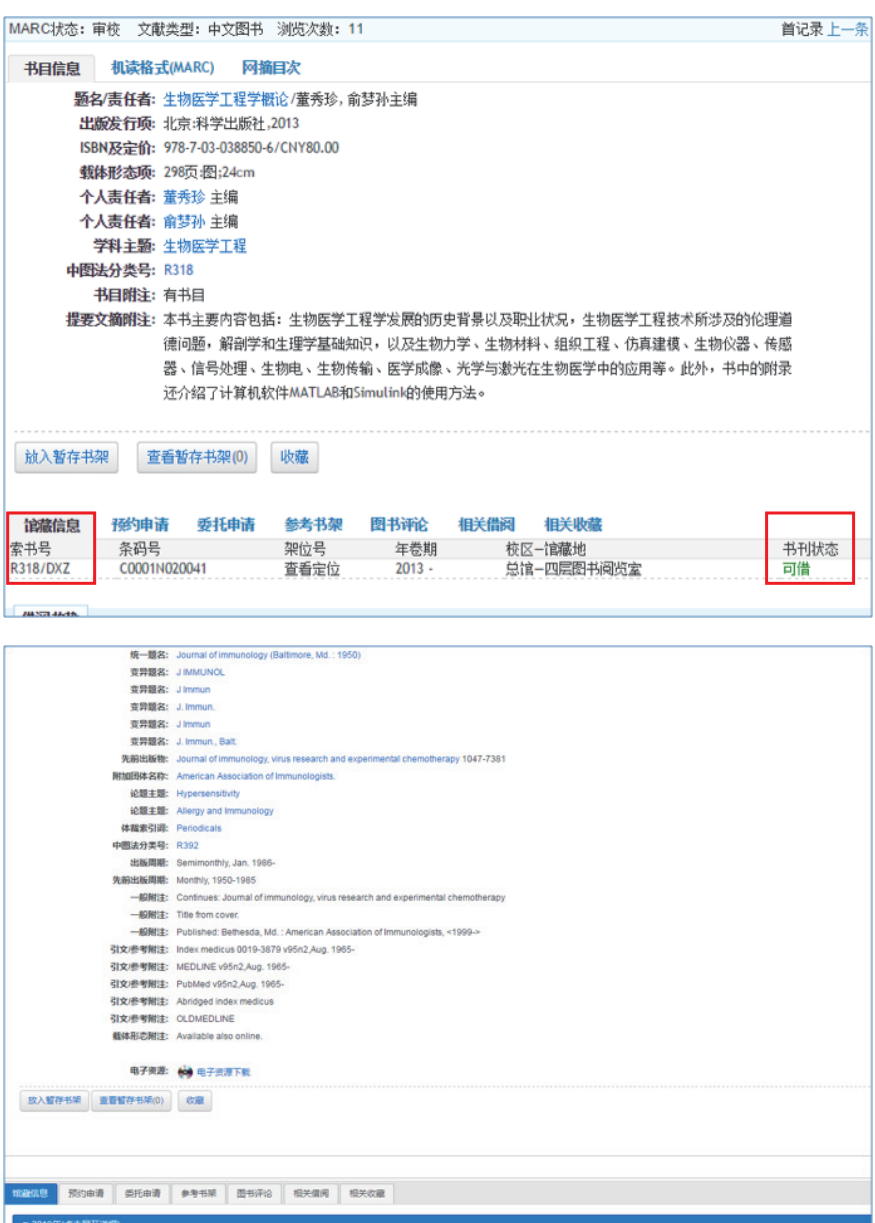

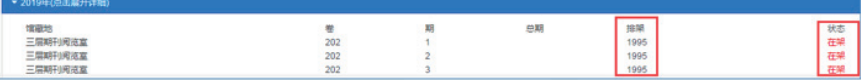

#### 如何查找学位论文

查找中文学位论文,可分别进入 CNKI 学位论文数据库、万方数据库、SinoMed 学位论文数据库。

查找外文学位论文,可检索 ProQuest Dissertations & Theses 数据库。该数据库 中的学位论文可免费浏览前 24 页的内容,同时能从网上通过单篇订购方式获取学 位论文的 PDF 格式全文。

#### 如何从图书馆的数据库中选出我需要的数据库

如果想了解某个问题的研究现状和最新进展,则应查找对应学科内的文摘型或综 合型数据库,再通过数据库中的链接到全文数据库中下载全文。常见的检索问题可划 分为以下几种类型,针对不同类型的检索问题应选择不同类型的数据库(见下图)。

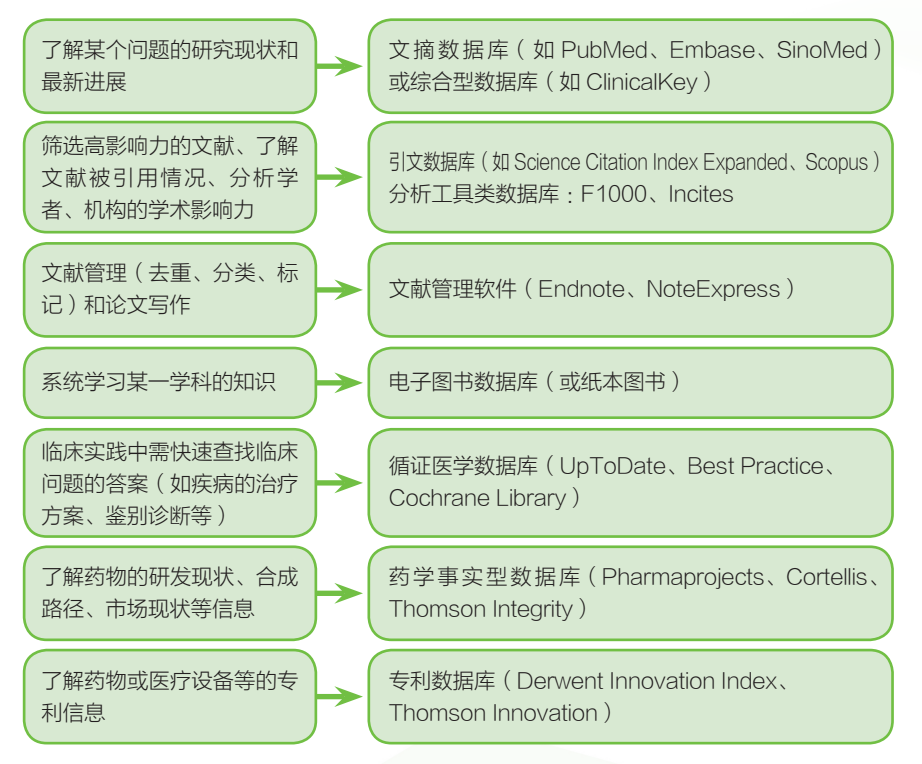

具体到同一类型多个数据库,其在收录资源的品种数量、类型、时间段、检索方 法上会有差异,读者可根据检索问题的具体要求,选择符合要求的数据库进行检索。

#### 如何一站式检索多种类型资源

通过图书馆主页(http://www.imicams.ac.cn/)的"发现医学知识"(即"协和 搜索")可通过一个检索框查找来自 PubMed、ElsevierScienceDirect、New England Journal of Medicine、万方、维普等数据库的期刊文章以及图书馆订购的纸本、电子 版的期刊和图书。

例如,想查找 leukaemia(白血病)相关的文献资源,在"发现医学知识"(即 "协和搜索")检索框输入 leukaemia。

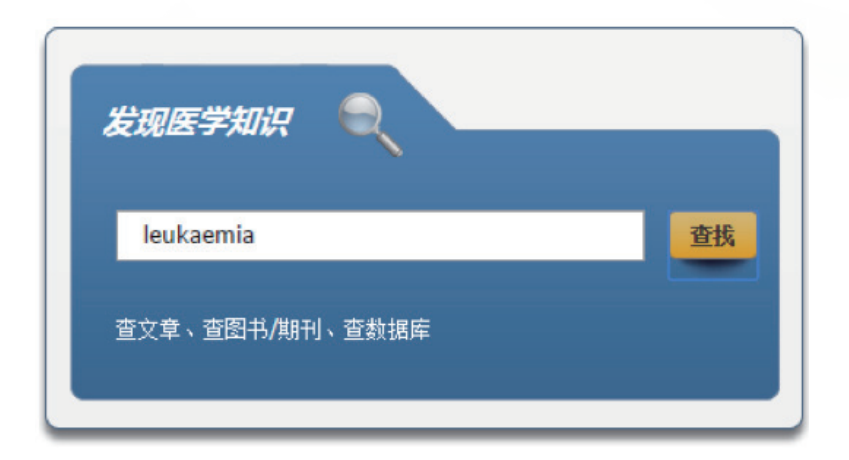

通过检索结果页面左侧的文献类型可以看到,检索的结果包括了文章、期刊、 学位论文等多种类型。同时选择左上方"在线全文"可将检索结果进一步限定为图 书馆订购电子版的资源;如果选择"本馆收藏"可将检索结果进一步限定为纸本文 献资源。

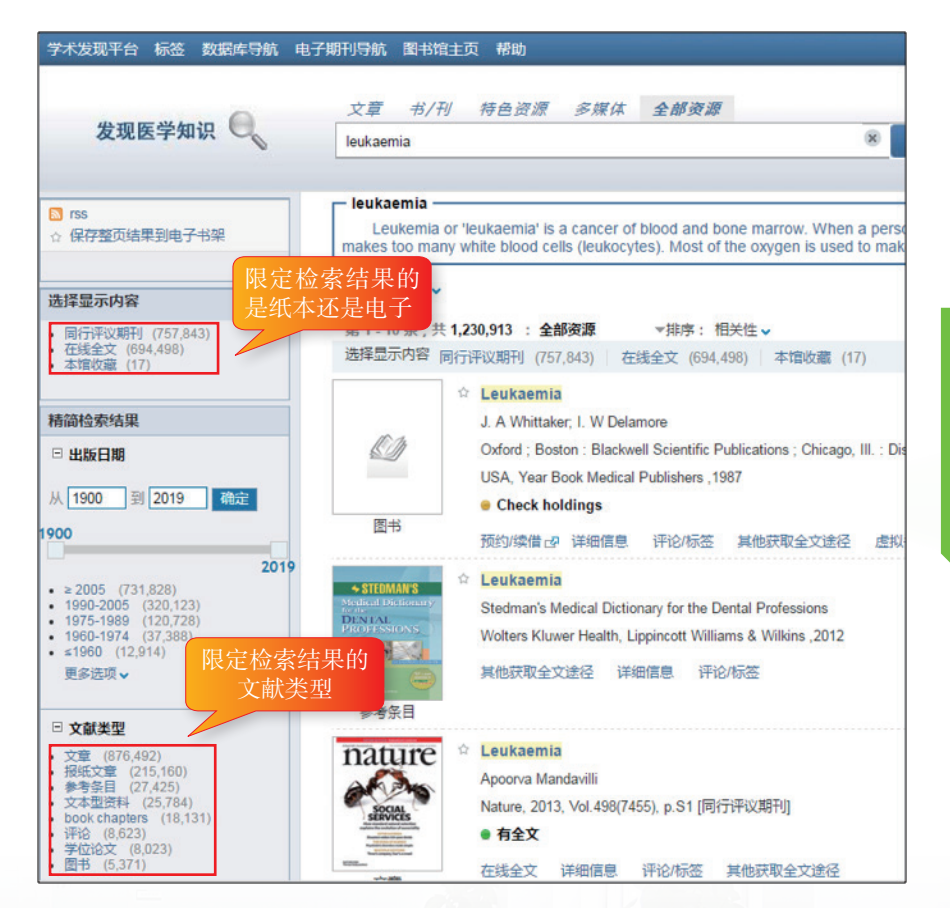

c  $\overline{P}_{\rm eff}$ 

#### 如何查全或查准文献资源

#### (1)检索到文献较少,要查全文献有哪些技巧

如果希望查全文献,首先在选择数据库方面应该全面,除了包括检索问题相关 的领域内的主要数据库,如检索药学文献,除 PubMed,还必须检索 Embase 数据 库 ;其次,检索词的选择,除使用自己想到的词语(自由词)进行检索,还考虑同 义词、近义词、上位概念、下位概念的用语、单数 / 复数形式等。将同一概念各个 词语表达方式使用 OR 进行逻辑组合检索,可以防检索的文献不全面。有的数据库 (如 PubMed、Embase)有主题词表(即将词语的上位、下位、关联等关系进行整理 后的词表)。就可以通过主题词检索,将不同的词语表达统一起来。在使用主题词 检索时,选择扩展到下位词,能查到更全的文献。

#### (2)检索到文献较多,要查准文献有哪些技巧

如果希望查准文献,可从以下几个方面检索 :1)检索时多使用 AND,对检索 的问题进行精确的限定 ;2)大部分数据库提供检索结果的分面限定功能,可从发 表时间、文献类型、语种等维度进行限定,缩小检索结果范围 ;3)一些具有主题 词检索功能的数据库(如 PubMed)等,可通过限定副主题词(主题词的某一方面) 或限定 MajorMesh(限定主题词为文献的主要内容)来查准文献。

#### 如何借助文献了解学科最新进展

#### (1)设置自动推送信息功能

大部分的数据库或电子期刊提供 Alert 功能(自动推送信息功能),可以设置 个人感兴趣的期刊、学科或检索问题以及个人喜欢的推送信息的频率(每周、每 月等),设置好后,数据库会根据设定的频率和内容,定期将最新的文献内容发 送到个人邮箱。在数据库中免费注册一个个人账号,即可使用 Alert 功能。如希望 定期跟踪 PubMed 上发表的关于精准医学(precision medicine)的文献,首先需在 PubMed 中注册一个 MyNCBI 的账号。然后在 PubMed 中输入 precision medicine 进行 检索,点击在检索框的下方的"create alert",进入 Alert 设置页面。如下图。

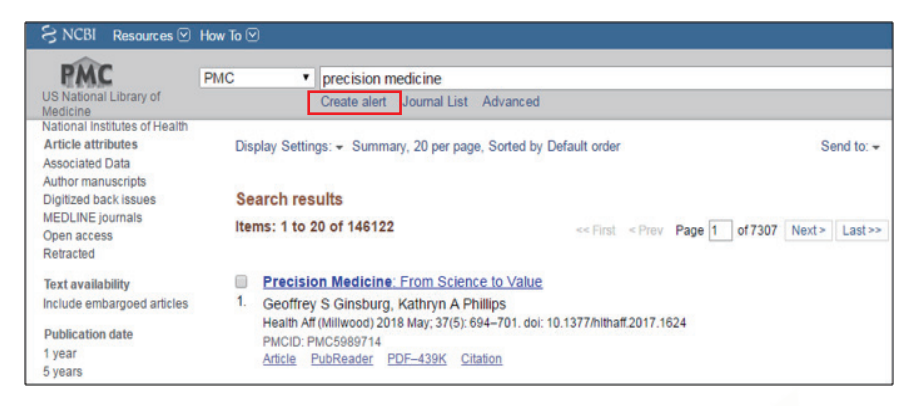

#### (2)通过 RSS 跟踪最新文献

很多数据库、网站或期刊都提供 RSS(Really Simple Syndication,简易信息聚 合)订阅功能。使用 RSS 订阅可同时跟踪期刊、数据库、大众网站最新信息。例如 你想跟踪 New England Journal of Medicine、JAMA、丁香园网站发布的最新信息,首 先需要选择一个 RSS 阅读器 (如 Inoreader), 注册个人账号。然后在 New England Journal of Medicine 等网站上找到 RSS 订阅的 URL 地址,添加到个人的订阅源后, 即可定期获取订阅的内容的最新信息。

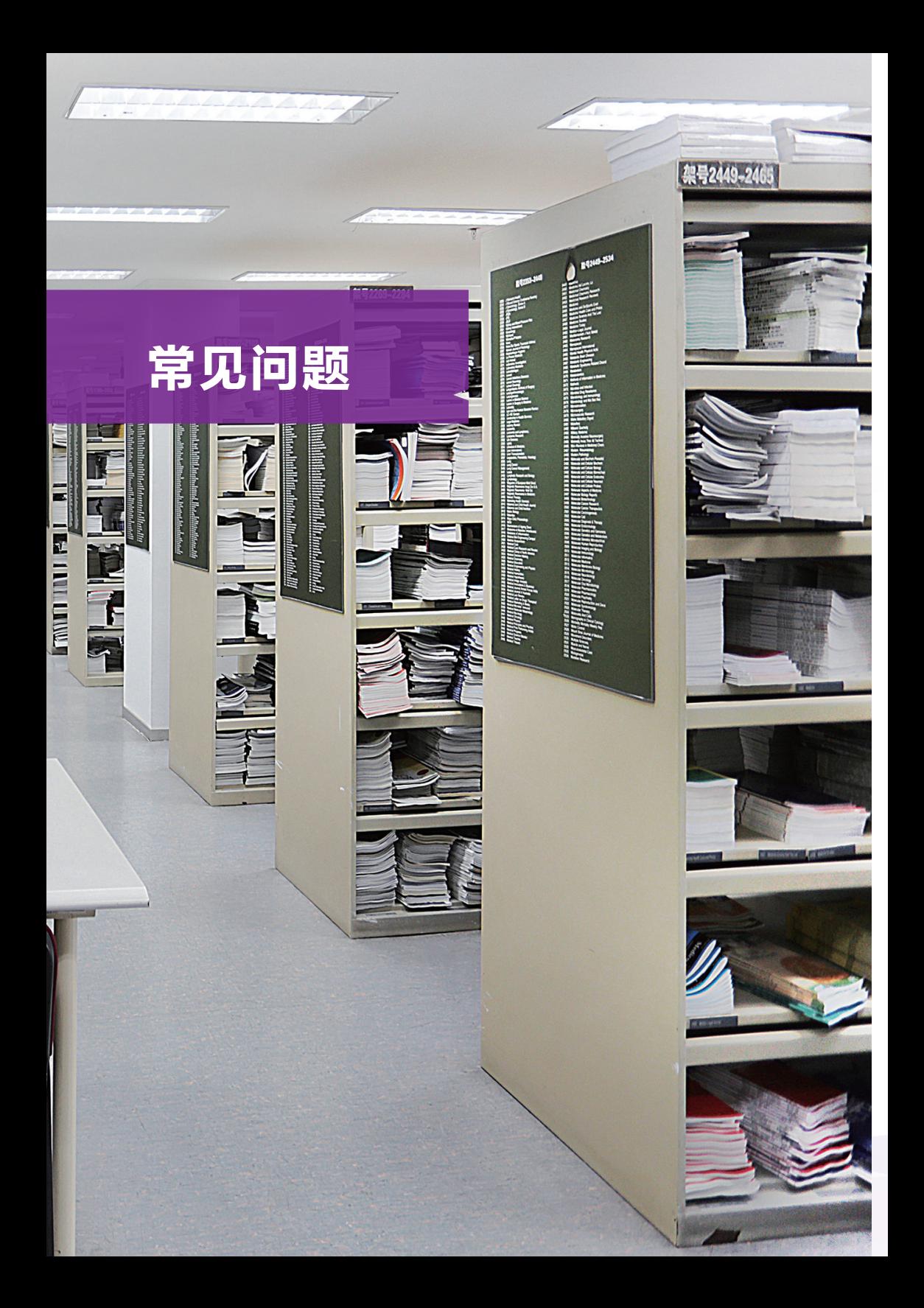

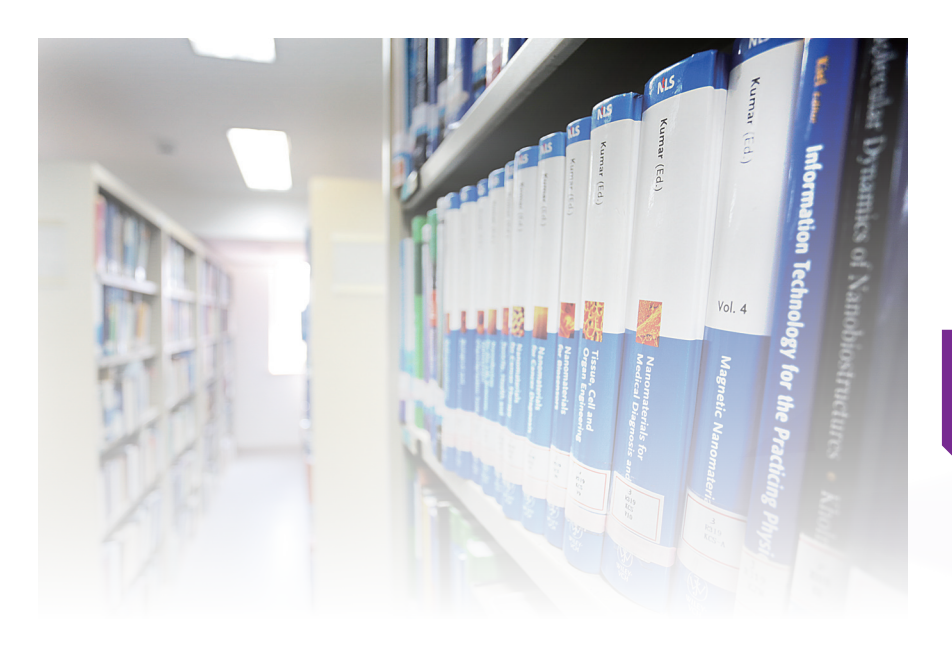

#### 常见问题

### 我可以在家或外地利用图书馆的资源吗

目前图书馆的大部分文献资源(电子期刊、电子图书以及数据库等资源)可以 远程在线获取。各院所科研人员和师生须使用自身的单位官方邮箱账号在协和统一 身份认证系统(https://login.imicams.ac.cn/login)在线注册,利用已注册邮箱账号直 接访问图书馆订购的在线数据库资源,下载或浏览有相应权限的在线文献资源。具 体使用方法见图书馆用户培训"图书馆电子资源远程访问服务"课件。

#### 评职称 / 评奖时我如何获取期刊的封面和目录

中文期刊的封面和目录页的获取方式 :中国知网(CNKI)针对 2010 年以后的 文献封面和目录信息可以直接打印。获取方法(建议使用 IE 浏览器):在中国知网 (CNKI)主页面点击"文献来源",输入所需期刊,点击期刊名称,会进入该刊的 详情页。然后选择具体的刊期,左上角会显示该刊封面,右击"图片另存为"自行 打印。然后,点击"原版目录页浏览",可以"打印本页"或"打印全部页"。

外文期刊和目录的获取方式 :如是当年出版的期刊,可以到图书馆三层期刊阅 览室直接复印 ;如是过刊复印,请联系图书馆三层期刊阅览室老师协助解决。

#### 如何下载和获取正版的文献管理软件

图书馆订购 Endnote 文献管理软件和 NoteExpress 文献管理软件。订购的文献管 理软件必须到图书馆主页数据库导航页面,点击数据库名称后的图标 过进行下载。 从其他网络下载的不是图书馆订购的版本,存在使用问题。Endnote、NoteExpress 都可以用于中文、外文文献的检索、管理、参考文献编辑,但也有各自的功能特 点。Endnote 文献导入、自动下载全文更方便,也提供 Mac 版本使用 ;NoteEpress 显示期刊影响因子、撰写笔记和自定义文章标签标记功能、中文文献的自动下载全 文和更新题录功能较好。

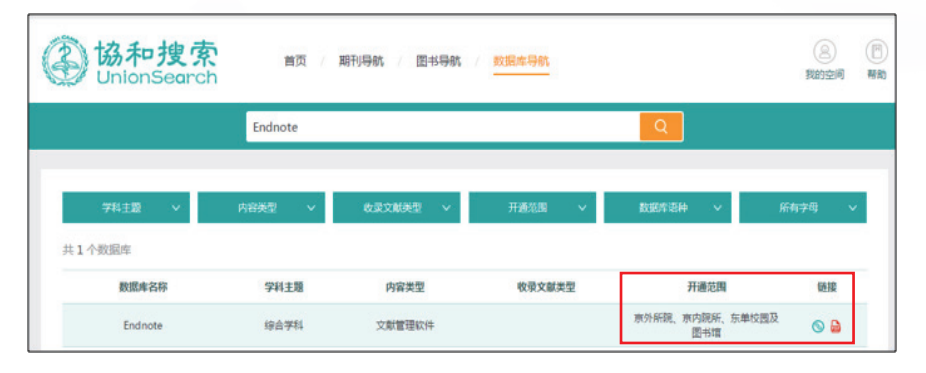

#### 为什么我想要的文献下载不了

您能否下载您需要的文献,与图书馆是否购买或者您使用的电脑是否在数据库 商允许使用的范围等因素有关。"某些期刊不能下载全文"主要原因如下 :

首先, 各个数据库如 Science Direct 中收录的期刊涉及学科比较广泛, 既句括 理工类、社会科学类,也包括医学类、生命科学类等。根据学科特点和用户需求, 图书馆仅选择与医学相关、学术水平高、成本 / 效益高的期刊订购。因而,同一数 据库中存在部分期刊订购、能够下载全文,而另外一些期刊未订购、不能下载全文 的情况。

其次,由于中国医学科学院 / 北京协和医学院各所院地理位置分散、网络互相 独立及数据库商销售策略的限制,各个数据库开通访问的范围不同(各数据库开通 范围见图书馆"数据库"列表信息)。数据库的访问是 IP 地址控制,非授权 IP 范 围内的计算机上网是无法访问下载图书馆订购电子资源的。

最后,数据库可下载全文的时间段多数可获取全文为 1997 年至今,1997 年以 前的期刊内容大部分不能下载全文。

#### 我想要的文献图书馆没有,怎么办

如果您有需求的文献资源而图书馆还未订购,欢迎给馆员推荐。推荐外文 图书,可使用 Ebook Library 平台(https://imicams.eblib.com/)。其他资源推荐,可 在 图 书 馆 主 页" 用 户 推 荐 " 栏 目 中 推 荐(http://www.imicams.ac.cn/page/feedback/ questionnaire.html)。等相关老师处理推荐请求,若文献资源到馆之后会通知您获 取。此外,还可以通过图书馆信息咨询部原文传递服务获取文献。

### 数据库和期刊突然不能使用了,怎么办

首先排除使用 360 浏览器,如果不是浏览器的问题,请进行如下操作 :

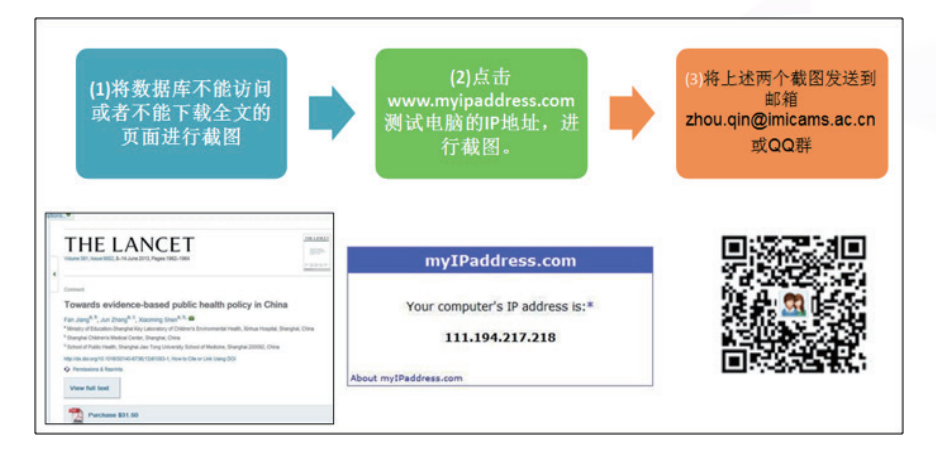

#### 我所在的院所可以使用图书馆的全部数据库吗

目前图书馆大部分数据库已开通全院。另有少数数据库由于经费及数据库商销 售模式等原因,可以使用的范围为"京内开通"、"校园网开通"或"图书馆开通"。 在图书馆主页数据库导航(http://10.48.1.202:10086/zsfx/db)中可以看到每个数据库 的开通使用范围。其中"全院开通"指中国医学科学院 / 北京协和医学院京内及京 外院所 IP 地址范围内可以使用。

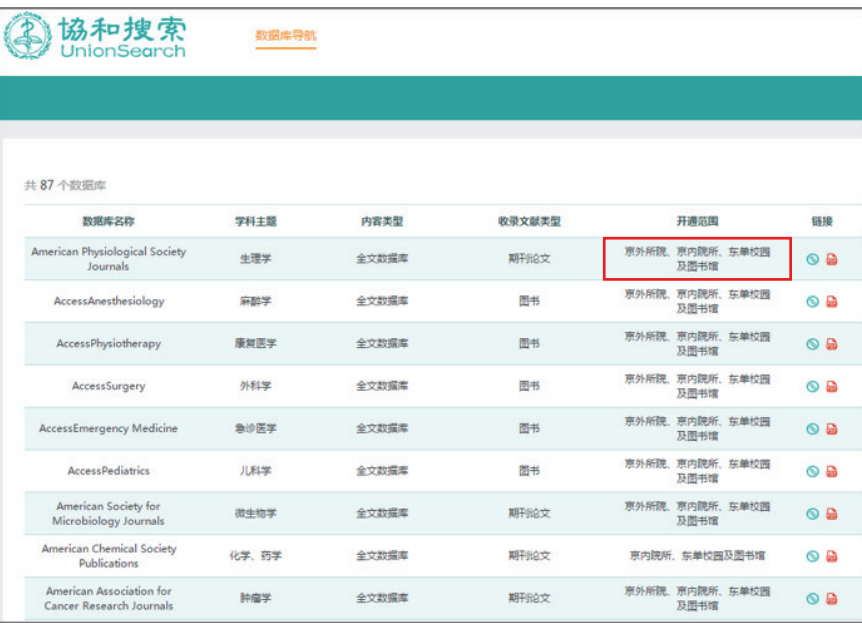

### 我如何获取图书馆培训活动信息

图书馆会根据读者要求以及图书馆资源特色、资源使用情况组织数据库培训。 培训的内容包括 Pubmed、Embase、协和搜索等综合型数据库检索技巧、文献管理 软件的利用、分析评价型数据库 SCIE、Scopus、F1000 等数据库的利用、循证医学 数据库的检索、论文写作与投稿讲座等。培训的通知会通过纸本海报、图书馆主 页、微信群、OO 群提前发布。培训后的 PPT 会发布在图书馆主页"用户培训"栏 目下(http://www.imicams.ac.cn/page/tszy/zyyfw\_jxpx.html)。

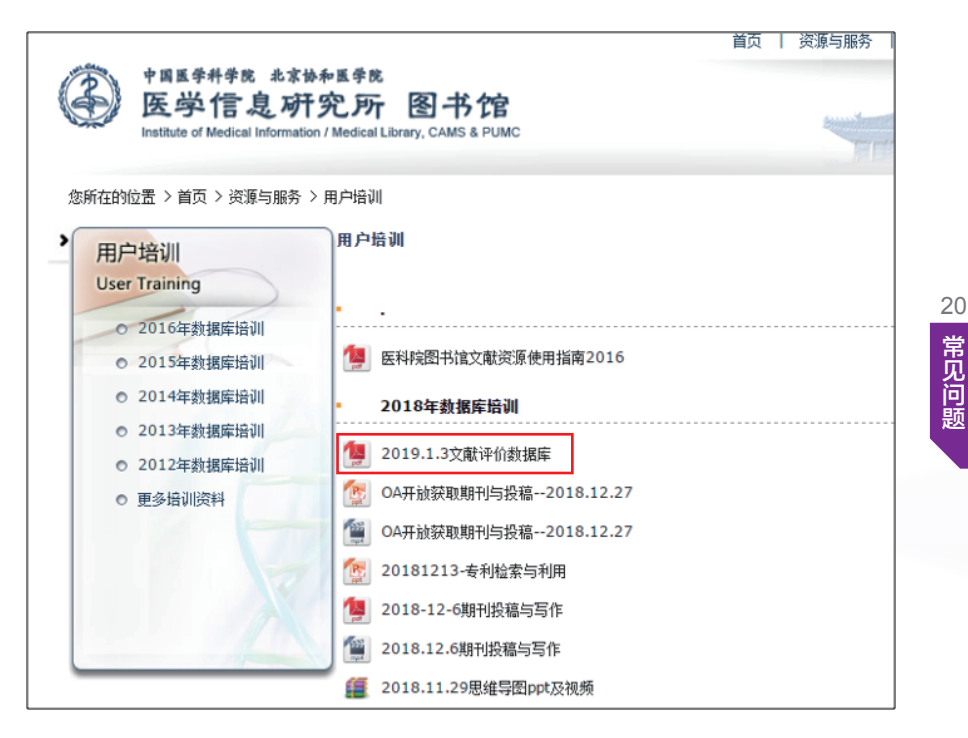

#### 如何向图书馆馆员寻求帮助

关于图书馆的资源和服务有任何问题,可在图书馆 QQ 群和微信上留言,馆员 会尽快帮助您解决 ;也可以单独联系图书馆馆员,联系方式如下 :

图书馆资源远程访问利用,请联系读者服务部王老师,电话 010-52328981 ;

如果数据库不能正常访问或推荐数据库,请联系资源建设部刘老师,电话 : 010-52328946 ;

如咨询文献检索与传递服务相关问题,请联系信息服务部王老师,电话:010-52328972 ;

如需科技查新查引,请联系信息咨询部相关老师,电话 :010-65122062。

20 协和 医翠科  $\overline{0}$ 年七月 大学  $\frac{2}{7}$ 学院 齐 图书馆 垂

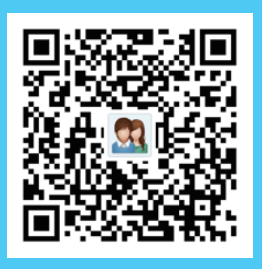

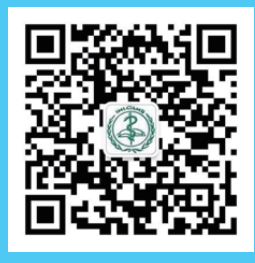

图书馆 QQ 群 图书馆微信公众号 图书馆书评公众号

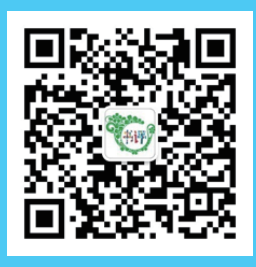